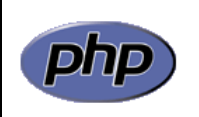

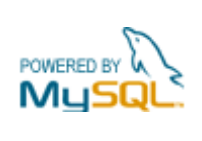

## **Práctica 5: Formularios**

## *Apartado 1*

Crear una página que convierta una cantidad de dinero expresada en euros a su correspondiente valor en pesetas (figura 1a). Deberá comprobarse que se ha introducido un valor, mostrándose un mensaje de aviso en caso contrario (figura 1b). Nota: 1€ = 166,386 pts.

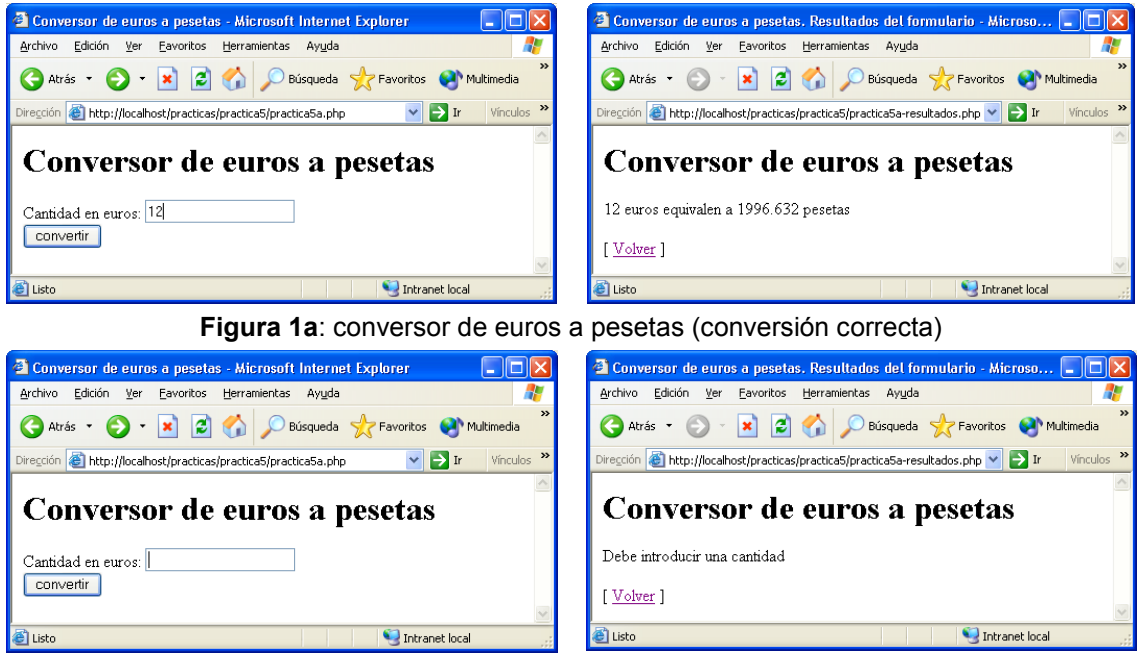

**Figura 1b**: conversor de euros a pesetas (conversión errónea)

## *Apartado 2*

Ampliar la página anterior para crear un conversor de euros a otra moneda que podrá seleccionarse de una lista (figura 2a). Tomar los siguientes valores para la conversión:

- $\bullet$  1 $\varepsilon$  = 1,325 dólares USA
- $\cdot$  1€ = 0,927 libras esterlinas
- $\cdot$  1 $\varepsilon$  = 118,232 yenes japoneses
- $\cdot$  1€ = 1,515 francos suizos

Deberá comprobarse que se ha introducido un valor, mostrándose un mensaje de aviso en caso contrario (figura 2b).

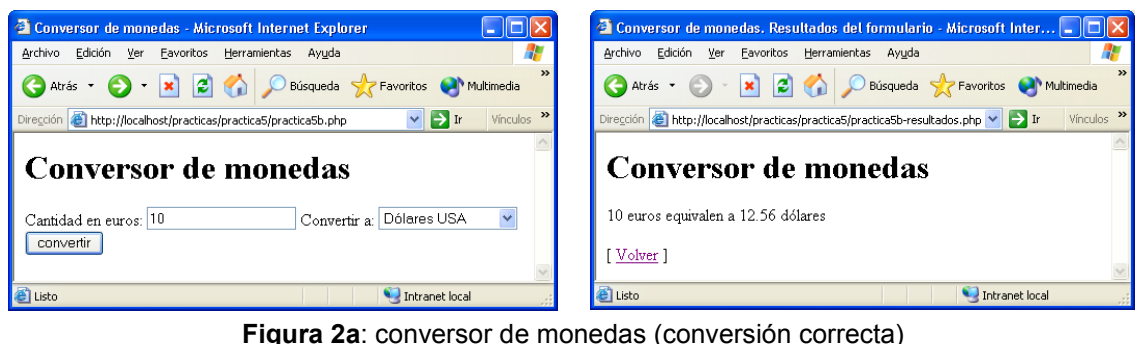

Conversor de monedas - Microsoft Internet Explorer  $\Box$ <sup>2</sup> Conversor de monedas. Resultados del formulario - Microsoft Inter.. **DEK** Archivo Edición Ver Favoritos Herramientas Ayuda .<br>Archivo Edición Ver Favoritos Herramientas Ayuda Atrás v a x x d x d búsqueda y Favoritos v Multimedia Atrás v v x 2 A D Búsqueda y Favoritos A Multimedia Dirección **@** http://localhost/practicas/practica5/practica5b.php  $\vee$   $\Rightarrow$  Ir Vinculos Dirección & http://localhost/practicas/practica5/practica5b-resultados.php <> Fr Vínculos **Conversor de monedas Conversor de monedas** Debe introducir una cantidad Convertir a: Dólares USA v Cantidad en euros: convertir | Volver 1 Intranet local Intranet local <sup>2</sup>Listo

**Figura 2b**: conversor de monedas (conversión errónea)

## *Apartado 3*

Se desea generar en PHP un elemento de formulario de tipo SELECT con un número variable de opciones que se tomarán de una tabla. El valor de la opción que deberá aparecer seleccionada por defecto también será variable y se tendrá almacenado en una variable de PHP.

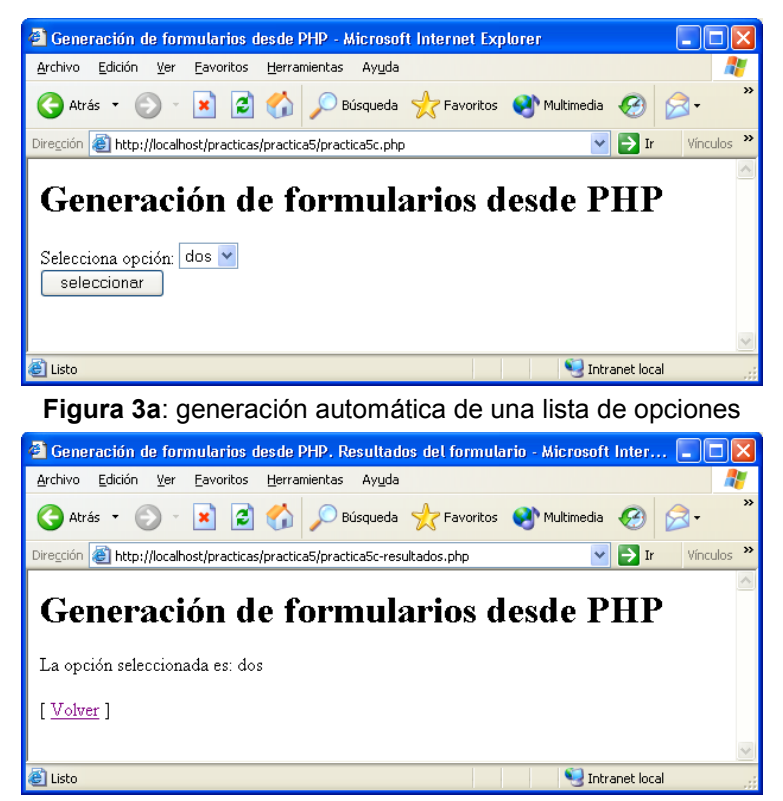

**Figura 3b**: generación automática de una lista de opciones (resultado)